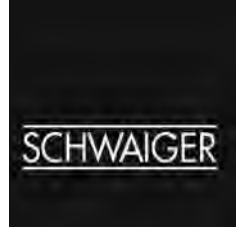

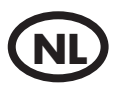

# Gebruiksaanwijzing SAT-Finder *plus*

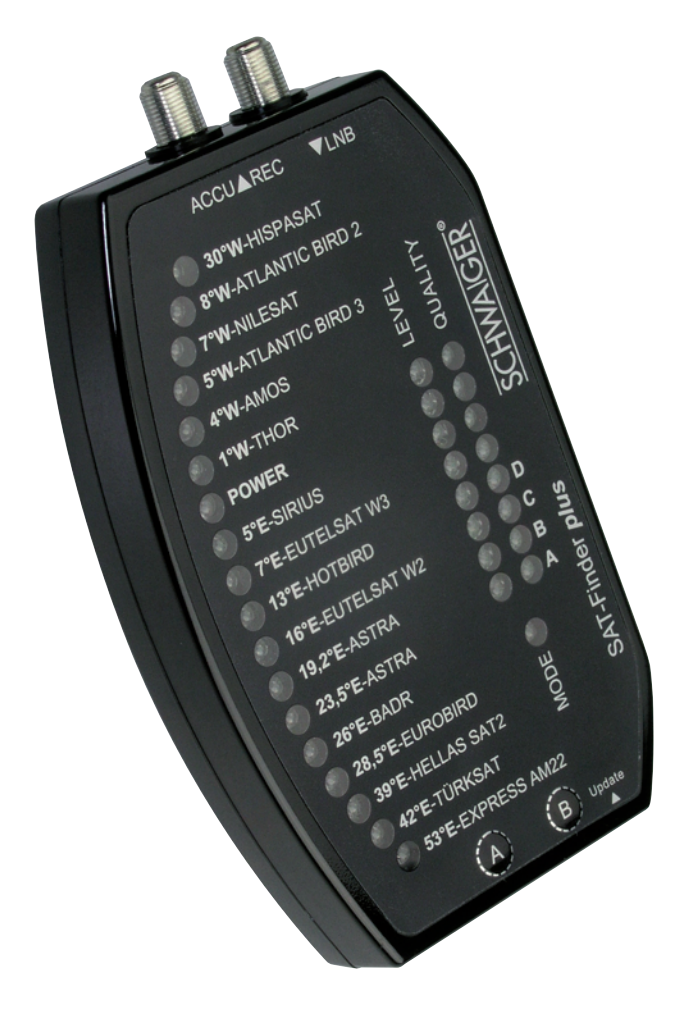

# **Inhoudsopgave**

#### **1. Ingebruikname**

- 1.1 Omvang levering
- 1.2 Veiligheidsinstructies
- 1.3 Aansluiten van de SAT-Finder plus
- 1.4 Startproces

## **2. Zoeken en vinden**

- 2.1. Automatisch zoeken
- 2.2. Handmatig zoeken
- 2.3. DiSEqC positie kiezen (Monoblock LNB)
- 2.4. RESET

## **3. LED-displays**

- 3.1. LEVEL
- 3.2. QUALITY
- 3.3. MODE
- 3.4. SATELLIETEN

#### **4. Appendix**

- 4.1. Update van de SAT-Finder plus
- 4.2. Footprints / Ontvangstbereik van de satellieten

#### **Voorbeeld aansluiting**

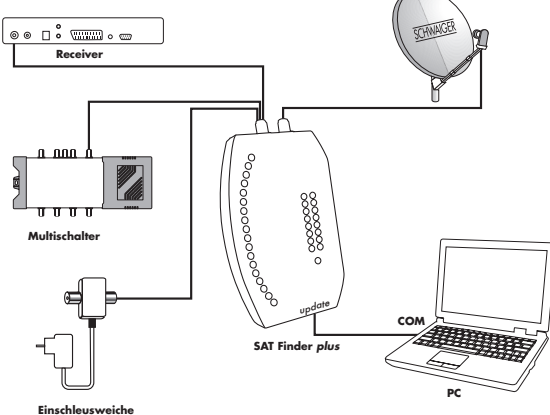

# **1. Ingebruikname**

## **1.1 Omvang levering**

SAT-Finder plus Aansluitkabel 70 cm **Bevestigingsband** Etiket met beknopte handleiding (16 talen) Gebruiksaanwijzing

## **1.2 Veiligheidsinstructies**

Veiligheidsinstructies voor ingebruikname zorgvuldig lezen en opvolgen!

Let op de plek van plaatsing op uw standzekerheid (glad dak, gevaar voor naar beneden vallen). Neem de SAT-Finder plus niet in gebruik, als het apparaat of de aansluitingkabels zichtbare schade vertoont. Let er op, dat u niet over de aansluitkabels struikelt.

Let er op, dat de aansluitkabels niet worden geklemd of gekneusd.

De gebruikte antenne moet geaard zijn.

De SAT-Finder plus is slechts voor het kortstondig inrichten van een satelliet-installatie bestemd. Ononderbroken gebruik kan het apparaat beschadigen.

Het apparaat mag niet in de onmiddelijke nabijheid van ontvlambaar materiaal worden gebruikt. Laat reparaties alleen door ons vakkundig personeel verrichten. Eigenmachtig openen en reparatiepogingen leiden tot garantieverlies.

# **1.3 Aansluiten van de SAT-Finder plus**

Verbindt de met 'LNB' aangegeven bus van de SAT-Finder plus door middel van de meegeleverde coaxkabel direct met de aanwezige LNB. Daarna sluit u aan de bus 'REC' een spanningsverzorging aan, dit kan via een DVB-receiver, multischakelaar, SCHWAIGER gelijkstroom inverter met adapter (GW9000) of accupack (SF9000Akku) gebeuren.

Wartelmoer slechts hand vast aandraaien.

# **Belangrijk:**

Omdat bij enkele receivers de norm voor de H/V schakelspanning niet correct wordt nagekomen, raden wij aan om in geval van langere of oudere leidingen als spanningsverzorging de gelijkstroom inverter GW9000 te gebruiken, om voldoende spanning aan de SAT-Finder plus te garanderen.

Te gebruiken LNB-types:

- Single-LNB
- • Twin-LNB
- • Quad / Quattro-Switch LNB
- • Quattro-LNB
- • Monoblock-LNB

Indien de SAT-Finder plus direct met een Quattro-LNB wordt verbonden, moet hij volgens navolgende tabel aan één van de vier LNB-uitgangen worden aangesloten, opdat de gewenste satelliet wordt herkend.

## **Horizontal HighBand (H/H)**

Orbitposities van oost naar west

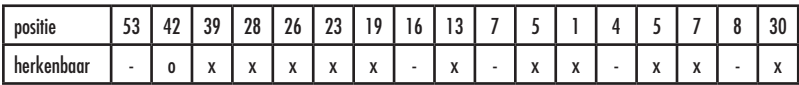

## **Horizontal LowBand (H/L)**

Orbitposities van oost naar west

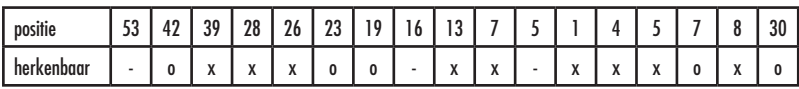

## **Vertikal HighBand (V/H)**

Orbitposities van oost naar west

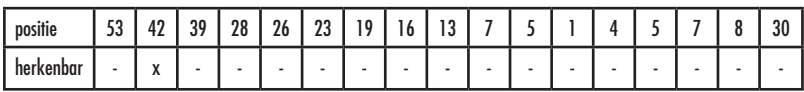

## **Vertikal LowBand (V/L)**

Orbitposities van oost naar west

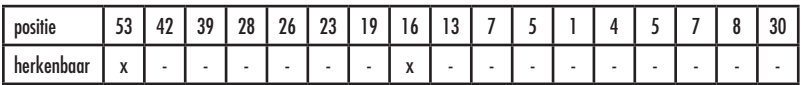

x goed herkenbaar o nog herkenbaar - niet herkenbaar

## **1.4 Startproces**

Nadat de spanningsverzorging werd aangesloten, toont de Power-LED de verzorgingsstatus van de SAT-Finder plus en het booten begint.

Na ca. 3-5 seconden is de Firmware van het apparaat in het RAM-geheugen geladen en de initialisering van de componenten begint. Daarna lichten alle LED´s kort op en de SAT-Finder plus is

gereed voor gebruik. Het totale startproces duurt ca. 7 seconden.

# **2. Zoeken en vinden**

#### **2.1 Automatisch zoeken van de satelliet**

Als de rode Power-LED aan gaat, is de SAT-Finder gereed voor gebruik en kunt u de schotelantenne uitrichten. Deze mag niet met te grote stappen worden gedraaid c.q. verschoven, omdat u anders, net als bij de analoge SAT-Finder plus, snel een satelliet kan overslaan.

Verticale voorinstelling van de spiegel vergemakkelijkt het zoeken.

Draai de schotelantenne verticaal, tot de LED´s van het LEVEL-display aan gaan.

Als een voldoende sterk signaal (3 LED´s "aan") wordt ontvangen, analyseert de SAT-Finder plus de gevonden transponder, dit wordt door knipperen van de MODE-LED getoond.

Als de level van het signaal erg gering is (tot 3 LED´s "aan"), draait u de schotelantenne voorzichtig verder, tot een voldoende signal level van ca. 4-6 LED´s wordt getoond. Zodra de SAT-Finder plus de satelliet heeft herkend, wordt dit door een groene LED op het satellietoverzicht getoond en wordt de kwaliteit van het signaal door oplichten van de QUALITY-LED´s aangetoond. Mocht het gebeuren, dat door onregelmatigheden in de gegevens de satelliet niet precies wordt herkend, blijft de LED van de satelliet knipperen, die op basis van de tot nu toe ontvangen gegevens als juist wordt beschouwd.

Daarna wisselt de SAT-Finder plus in een wachtmodus en u kunt, indien het de gewenste satelliet is, met het fijne uitrichten van de schotelantenne beginnen.

De rode LED staat voor het zuiden en de groene LED voor de SAT-posities.

Werd weliswaar een satelliet herkend, maar het is niet de door u gezochte, dan weet u nu, naar welke orbitpositie / richting de schotelantenne wijst. Hierdoor is het mogelijk, relatief gericht de gewenste satelliet te zoeken. Hiervoor draait u de schotelantenne in de betreffende richting, tot de SAT-Finder plus weer in de automatische zoekmodus wisselt en dus weer naar het signaal van een satelliet zoekt.

Dit verloop herhaalt u, tot u de gewenste satelliet heeft gevonden.

## **2.2 Handmatig zoeken / voorselecteren van de satelliet**

Het handmatig zoeken maakt een voorselectie van dicht bij elkaar liggende satellieten mogelijk. Door één keer indrukken van de linkertoets "A" wordt de op dat moment actieve LED één stap verschoven en dus de volgende satelliet opgeroepen. Volgende satellieten kunnen worden opgeroepen: 8°W Telecom2D, 7°W Nilesat, 5°W Atlanticbird en 4°W Amos.

Draai de schotelantenne verticaal, tot de LED´s van het LEVEL-display aan gaan.

Als een voldoende sterk signaal (3 LED´s "aan") wordt ontvangen, analyseert de SAT-Finder plus de gevonden transponder, dit wordt door knipperen van de MODE-LED getoond.

Als de kwaliteit van het signaal erg gering is (tot 3 LED´s "aan"), draait u de schotelantenne voorzichtig verder, tot een voldoende kwaliteit van ca. 4-6 LED´s wordt getoond. Zodra de SAT-Finder plus de satelliet heeft herkend, wordt dit door een groene LED op het satellietoverzicht getoond en de kwaliteit van het signaal door de QUALITY-LED´s getoond.

Mocht het gebeuren, dat door onregelmatigheden in de gegevens de satelliet niet precies wordt herkend, blijft de LED van de satelliet knipperen, die op basis van de tot nu toe ontvangen gegevens als juist wordt beschouwd.

Daarna wisselt de SAT-Finder plus in een wachtmodus en u kunt, indien het de gewenste satelliet is, met het fijne uitrichten van de schotelantenne beginnen.

Door indrukken van de toets "B" wisselt de SF9000 weer naar het automatisch zoeken.

## **2.3 DiSEqC-positie kiezen**

Voor het insturen van monoblock LNB´s is het handmatig zoeken aangevuld met het uitzenden van de DiSEqC-schakelsequentie A, B, C of D.

Door eenmalig drukken van de linkertoets "A" wordt de SF9000 in het handmatig zoeken geplaatst, waarin de dicht bij elkaar liggende satellieten 8°W Telecom2D, 7°W Nilesat, 5°W Atlanticbird en 4°W Amos op te roepen zijn. Daarna wordt door het na elkaar eenmalig indrukken het DiSEqC-signaal voor de positie A,B, C of D uitgezonden en het zoeken van de satellieten begint zoals onder "Automatisch zoeken" beschreven.

## **2.4 Reset**

Als beide toetsen gelijktijdig ongeveer 5 seconden lang worden ingedrukt, wordt de SAT-Finder plus opnieuw gestart.

# **3. LED-displays**

## **3.1 LEVEL (signaalsterkte)**

De signaalsterkte wordt de gebruiker door 8 LED´s medegedeeld. Iedere LED kan hierbij de volgende status tonen: "uit", "langzaam knipperend", "snel knipperend" en "aan". Dit levert in totaal 24 standen op, om een zo nauwkeurig mogelijke indeling van de signaalsterkte te bereiken.

# **3.2 QUALITY (kwaliteit van het signaal)**

De kwaliteit van het signaal wordt de gebruiker via 8 LED´s getoond.

# **3.3 MODE (werkmodus)**

Deze toont de status van het gebruik "knipperend" of "aan".

## **3.4 Positieaanduiding van de satelliet**

Het tonen van de satelliet geschiedt ongeveer net zo als het tonen van de werk- / zoekmodus met de status "uit", "knipperend" en "aan", waarbij de verschillende statussen volgende betekenis hebben:

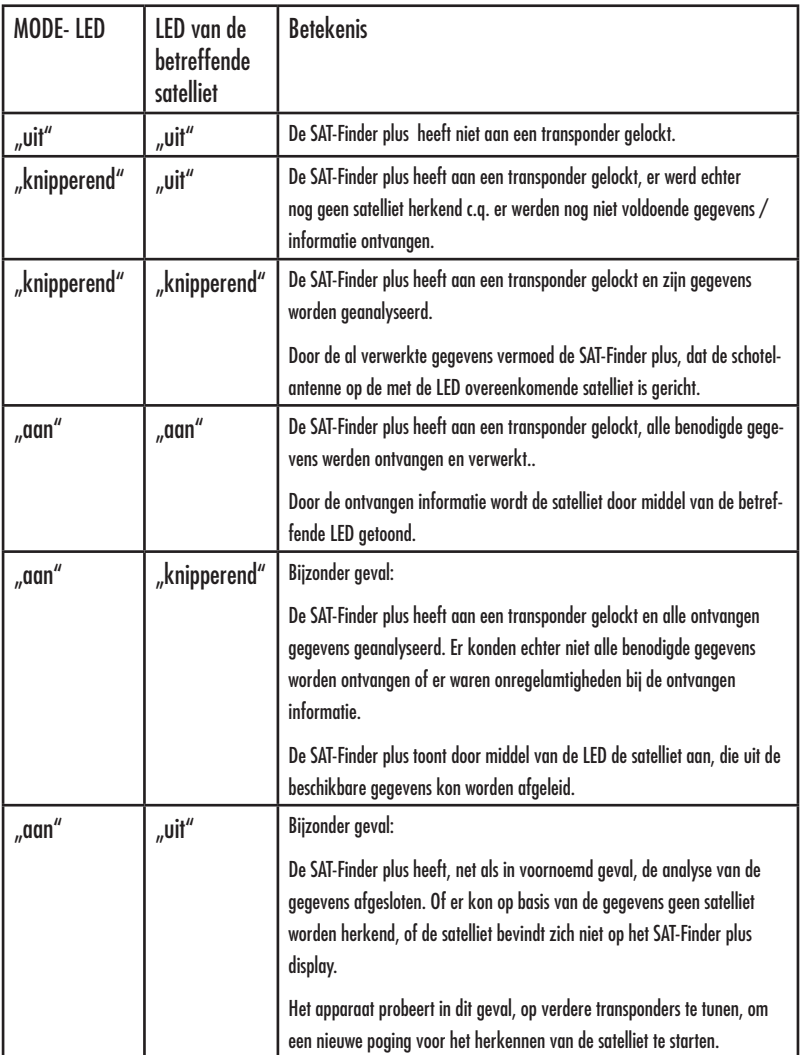

# **4. Appendix**

#### **4.1 Update van de SAT-Finder plus met de extra te verkrijgen Software-Kit CKA9000**

De SAT-Finder plus herkent satellieten door middel van verschillende gegevens, waarbij gedeeltelijk op satelliet-tabellen wordt teruggegrepen. Omdat satelliet-exploitanten of mediainstellingen veranderingen kunnen aanbrengen, is de SAT-Finder plus updatebaar. De SAT-Finder plus Updater is een software voor Windows, die dit uitvoert. Hiermee kunnen zowel de satelliet-tabellen als ook de firmware actueel worden gehouden.

#### **Aansluiting**

De SAT-Finder plus moet met de spanningsverzorging (receiver, multischakelaar, Accupack of GW9000) worden verbonden. Met de in de SW-kit inbegrepen verbindingskabel wordt een verbinding tussen de SAT-Finder plus (updatebus) en de PC via een seriële interface (COM-port) gerealiseerd.

Na de start van het programma verschijnt volgend scherm:

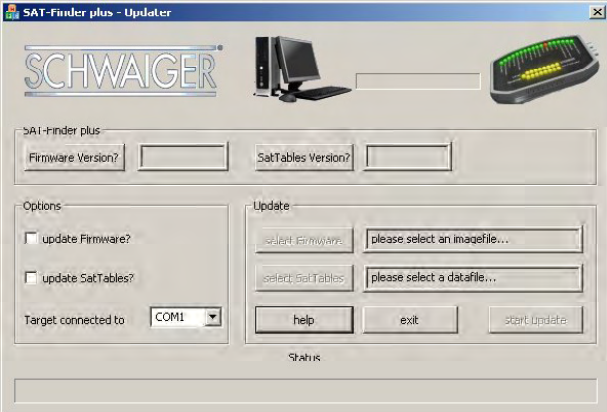

#### **Uitleg van de buttons**

- SAT-Finder plus

Met behulp van de buttons <Firmware Version?> en <SatTables Version?> kunnen de nummers van de versie van de firmware en de satelliettabellen, die op dit moment in de SAT-Finder zijn opgeslagen, worden opgevraagd.

- Options

Als de optie 'update Firmware?' is geactiveerd, wordt een update van de besturingssoftware van de SAT-Finder plus uitgevoerd.

Als de optie 'update SatTables?' is geactiveerd, wordt een update van de gegevens voor het herkennen van de satellieten uitgevoerd.

Als beide opties geactiveerd zijn, wordt als eerste de firmware geactualiseerd en wordt daarna het updaten van de gegevens uitgevoerd.

- Update

Via de buttons <select Firmware> en <select SatTables> kunt u door middel een Windows-dialoog de pad- en bestandengegevens van de betreffende bestanden aangeven.

De button <help> opent een dialoogvenster, waarin gegevens over de opties en de buttons te vinden zijn.

<start update> zet de actualisering van de SAT-Finders in werking.

Door het drukken van de <exit>-button wordt het programma beëindigd.

#### **Uitvoeren van de updates**

Na de start van het programma wordt in het veld "Options" de gewenste update gekozen. Door deze keuze wordt in het veld "Update" de betreffende button (<select Firmware> c.q. <select SatTables>) geactiveerd en kunnen de bestanden worden gekozen.

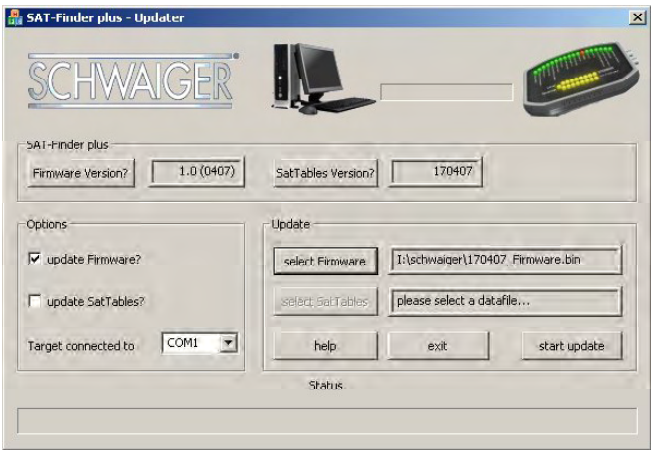

Kies onder <Target connected to..> de COM-Bus (1 oder 2) van uw PC, waaraan uw SAT-Finder plus is aangesloten.

Door het drukken van de button <start update> wordt de actualisering gestart. Het programma bereidt de SAT-Finder plus op de update voor en start daarna opnieuw. In de statusbalk van het programma verschijnt de melding "waiting for bootloader".

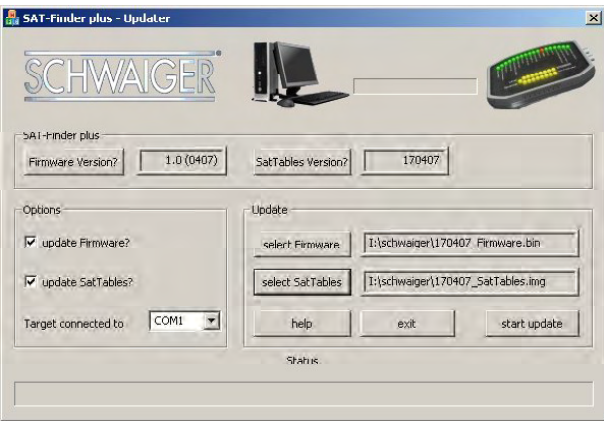

Indien de SAT-Finder plus wordt herkend en zich in de updatemodus bevindt, start de overdracht van het gekozen bestand. De statusmelding verandert in "transmitting image..." en de vorderingen van de overdracht worden in de statusbalk getoond.

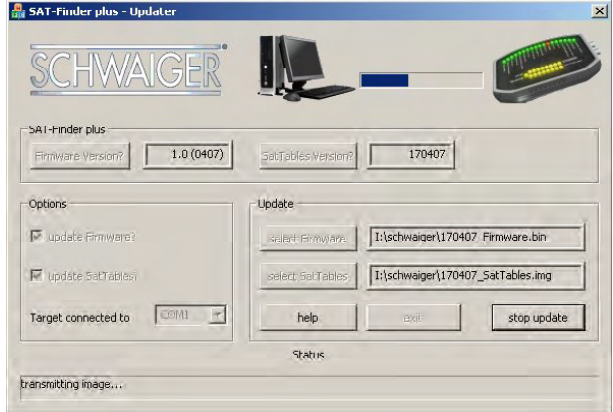

Als de overdracht is afgesloten en slechts één update werd gekozen, verandert de status in "upload complete".

Indien beide updates uitgvoerd moeten worden, wordt daarna in de statusbalk de status "wait for

second update..." getoond. In beide gevallen slaat de SAT-Finder plus de overgedragen gegevens in zijn flash-geheugen en start daarna opnieuw.

Na de actualisiering start de SAT-Finder plus in de werkmodus en de update is voltooid.

#### **4.2 Footprints / Ontvangstbereik van de satellieten**

Iedere satelliet straalt al naar gelang de soort en het aantal antennes, zijn vermogen enz. uit naar een bepaald gebied op de aarde. Deze gebieden noemt men footprints en kenmerken het geografische bereik, waarbinnen de satelliet kan worden ontvangen. In de randzones kan een schotelantenne met een doorsnee van 85 tot > 150 cm noodzakelijk zijn (zie EIRP tabel). Op de volgende pagina´s vindt u de footprints, waarop de SAT-Finder plus is gebaseerd, deze kenmerken het theoretische gebruiksgebied van het apparaat.

Opmerking:

De footprints werden van http://www.lyngsat-maps.com gehaald en zijn onderworpen aan het copyright van http://www.lyngsat-maps.com.

#### **EIRP / doorsnee van de schotelantenne**

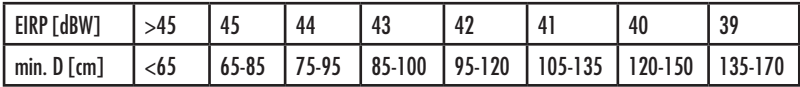

Footprints, die bij een andere footprint zijn inbegrepen of erg op elkaar lijken, zijn hier niet vermeld.

#### 53°Oost - EXPRESS AM22

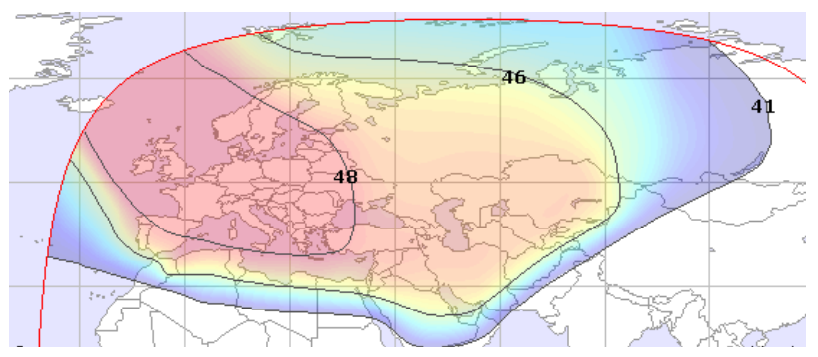

42° Oost - TÜRKSAT

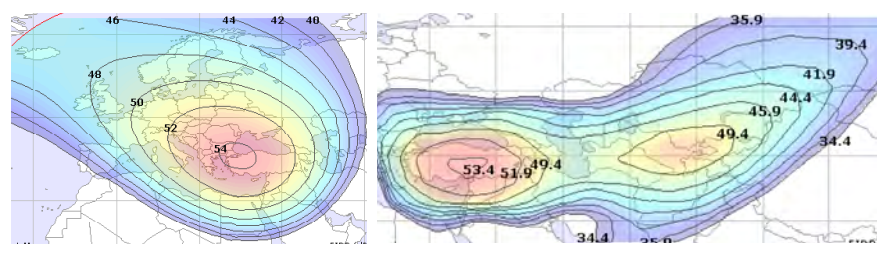

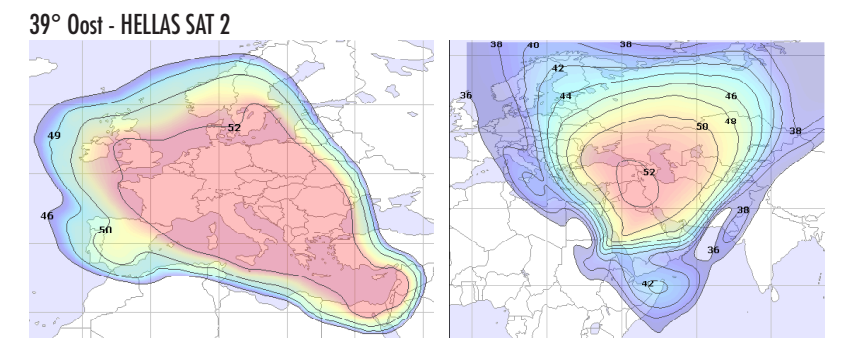

12

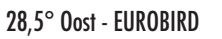

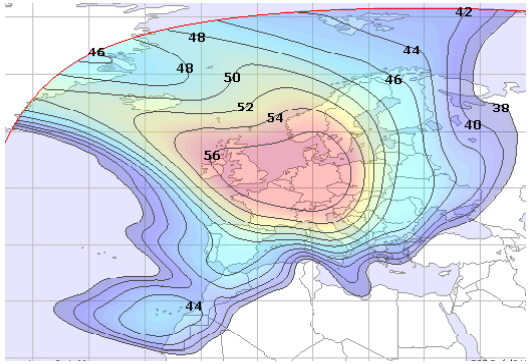

26° Oost - ARABSAT

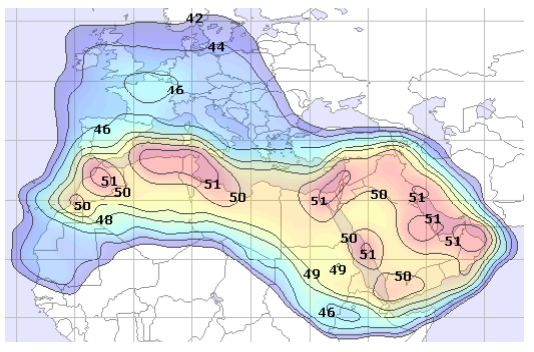

23,5° Oost - ASTRA 1D + 3A

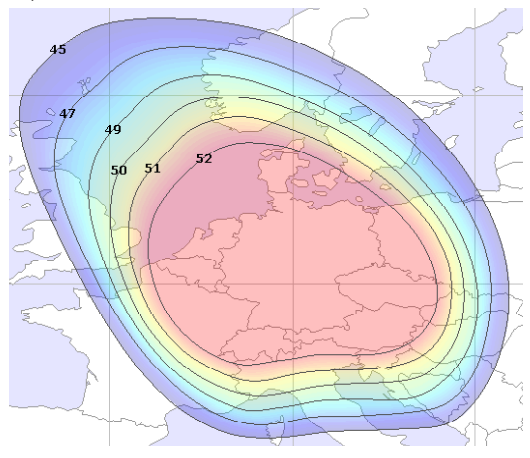

19,2° Oost - ASTRA 1E - 2C

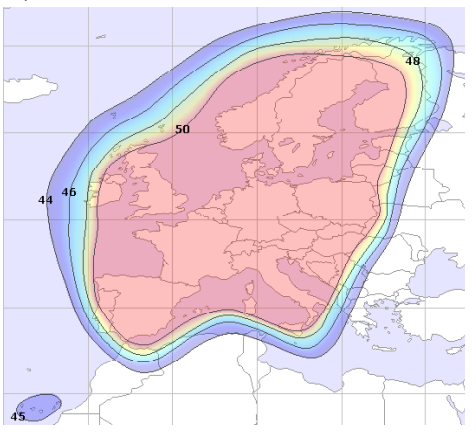

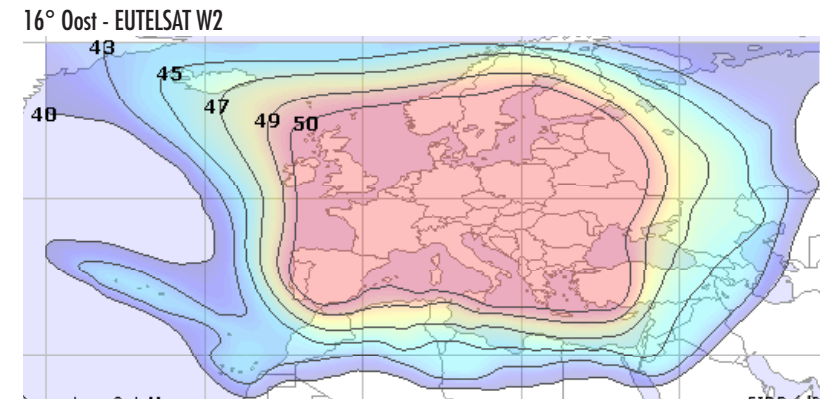

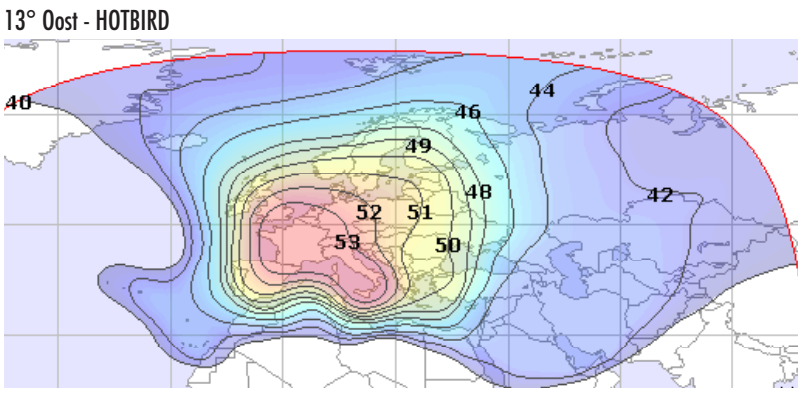

 $14$ 

7° Oost - EUTELSAT W3

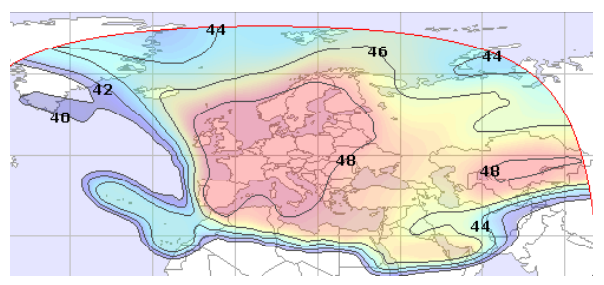

5° Oost - SIRIUS

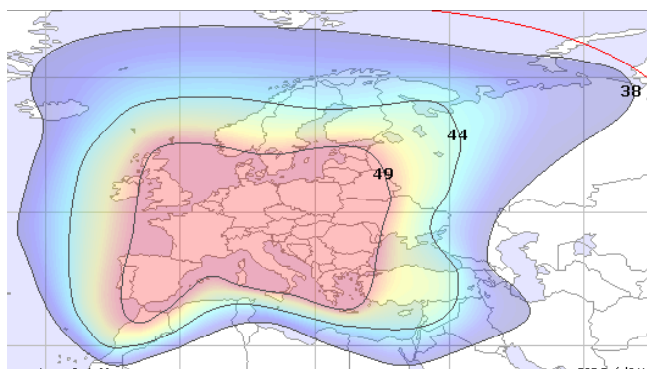

1° West - THOR

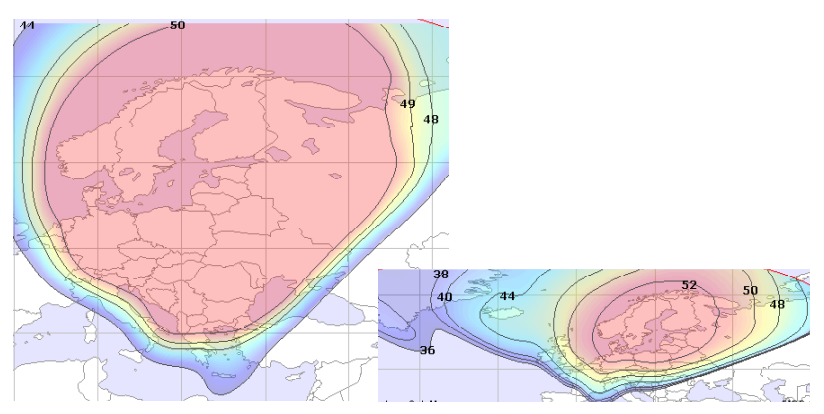

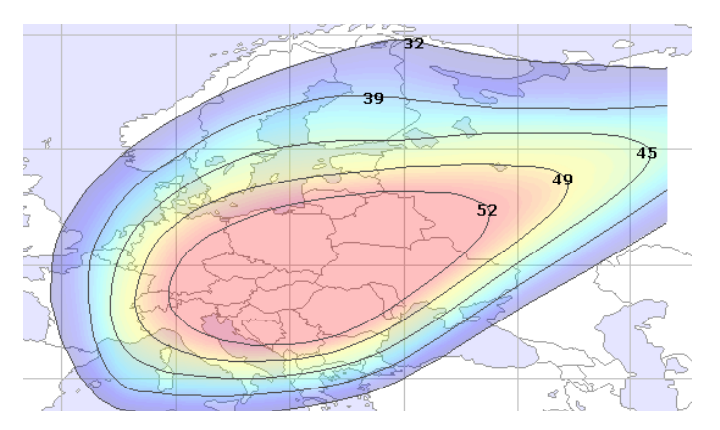

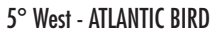

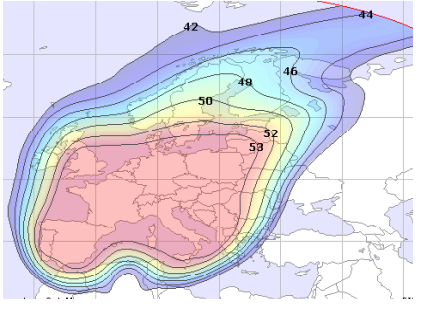

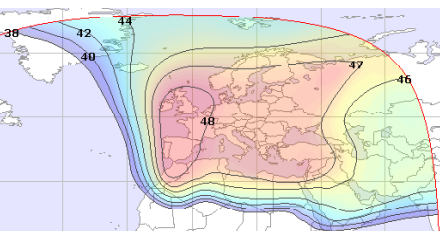

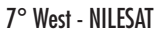

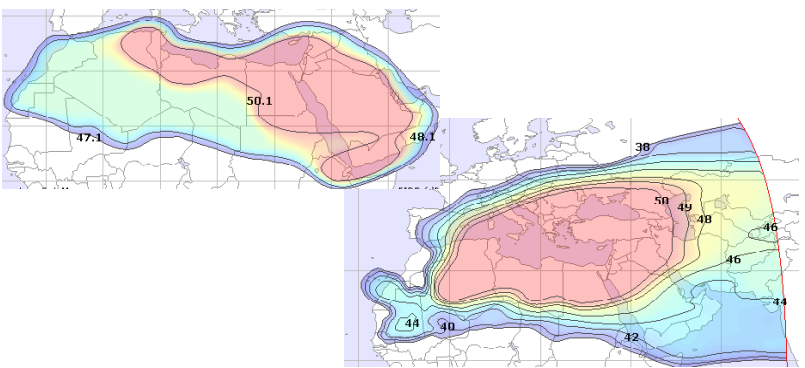

#### 8° West - ATLANTIC BIRD 2

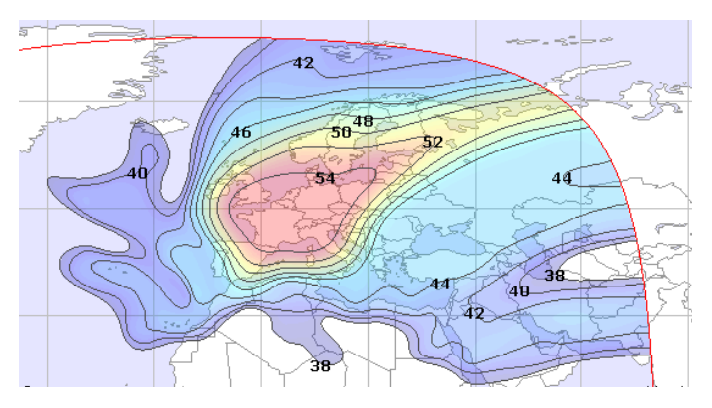

#### 30° West - HISPASAT

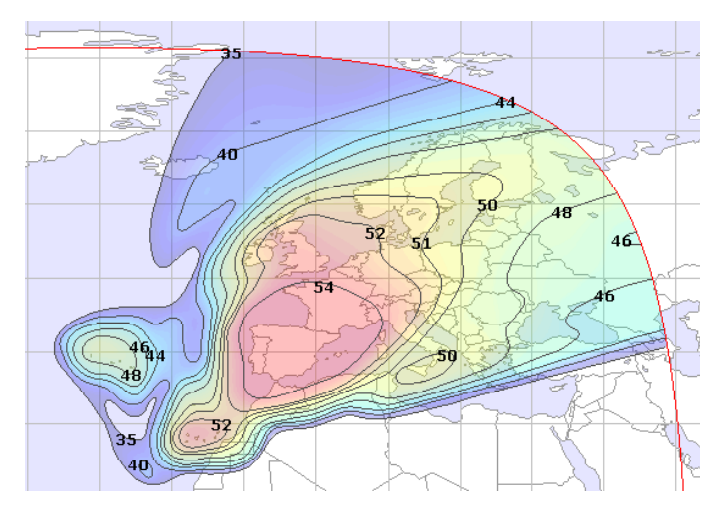

## **Elevatietabel voor Europa**

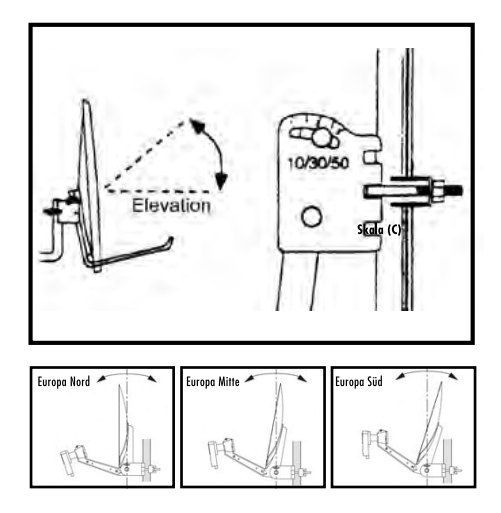

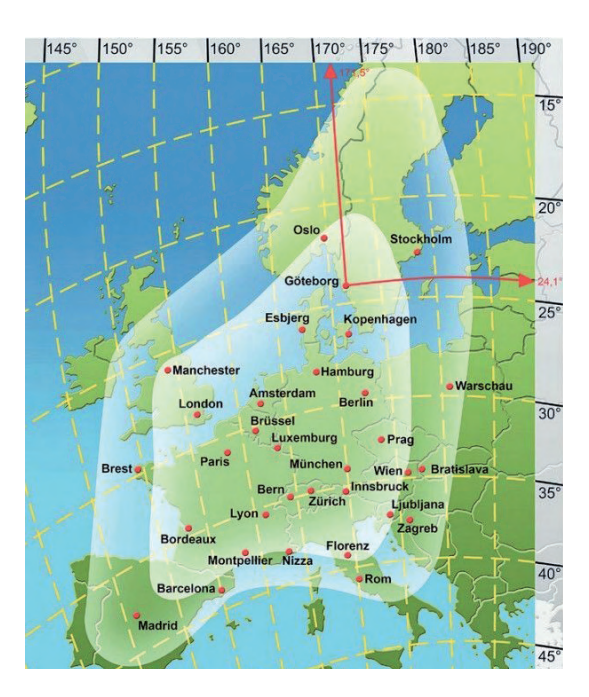

#### **4.3 Garantiebepalingen**

De wettelijke garantieduur bedraagt 2 jaar. Tijdens deze periode worden alle schaden, die aan materiaal- of fabricagefouten zijn te wijten, kosteloos verholpen. Onze garantie heeft geen betrekking op natuurlijke veroudering, aan slijtage onderhevige onderdelen of transportschaden, en verder niet op schaden als gevolg van het niet naleven van de gebruiksaanwijzing alsmede ondeskundige installatie.

Het reageren van de beschermelementen, die door opgetreden overspanning werden vernietigd, alsmede het ondeskundig aansluiten van ongeschikte apparaten vallen eveneens buiten de garantie. Het vallen binnen de garantietermijn moet door een bewijs van de koopdatum d.m.v. bijgevoegde rekening, afleveringsbewijs of soortgelijke documenten worden aangetoond.

#### **4.4 Service-Informatie**

Voor SCHWAIGER heeft de tevredenheid van de klant de hoogste prioriteit.

Indien u vragen, voorstellen of problemen in verbinding met uw SCHWAIGER product heeft, kunt u zich wenden tot het hieronder aangegeven adres.

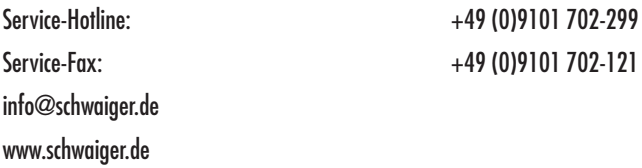

Christian Schwaiger GmbH Würzburger Straße 17 90579 Langenzenn, Germany

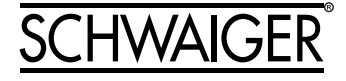